# Integrating Game Center into a BuzzTouch 1.5 app

This tutorial assumes you have created your app and downloaded the source code; created an App ID in the iOS Provisioning Portal, and registered your app in iTunes Connect.

### Step 1. Creating the Leaderboard in iTunes Connect

Login into your iTunes Connect account and select your app. From the app management screen click on "Manage Game Center."

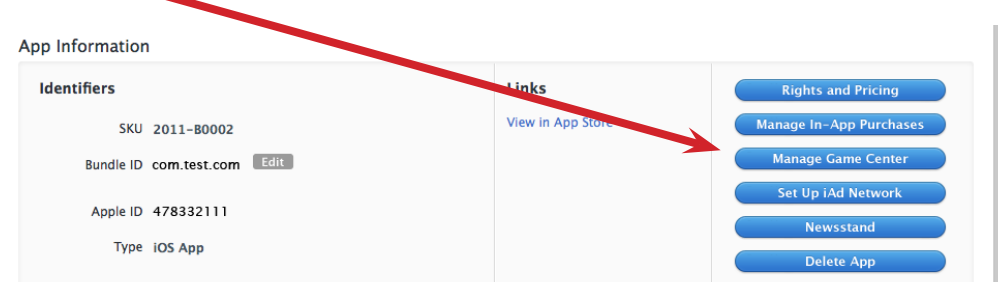

On the next screen, click to enable Game Center.

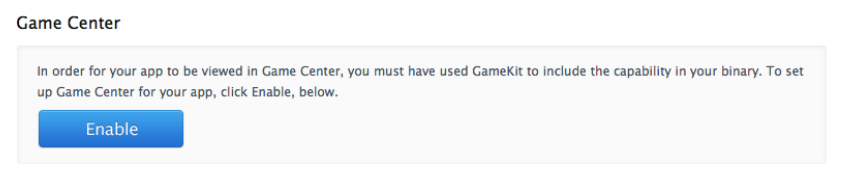

Once enabled, click on "Set up" under Leaderboard.

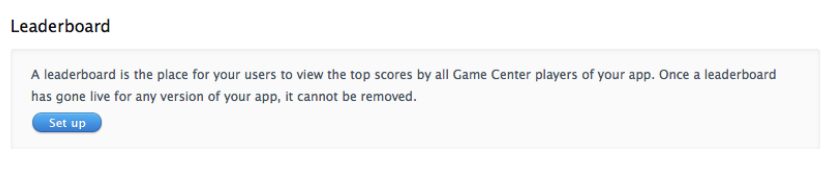

Select "Choose" under Single Leaderboard.

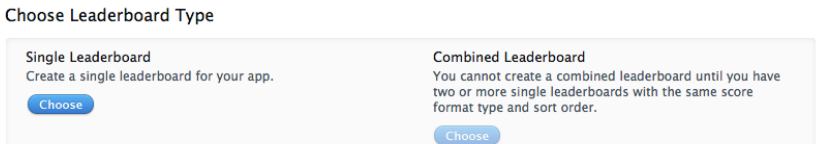

Name your Leaderboard and give it a Leaderboard ID. Remember the ID. It is what you will reference to connect your app to the Game Center. Select "Integer" for Format type (or whatever you want) and select a sort order.

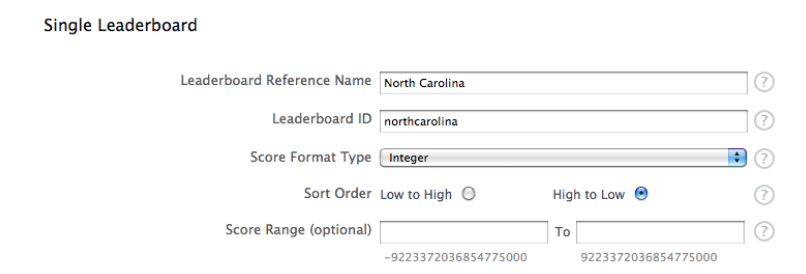

Click "Add Language" and a new box will open. Select your language and enter a Name. This will be the name that appears in the title bar of the Game Center.

Select a Score Format and enter a suffix. Then upload an image for your Leaderboard. This image must by 512 x 512 px like the app's icon. You can use the app's icon here if you'd like.

Click "Save" when done.

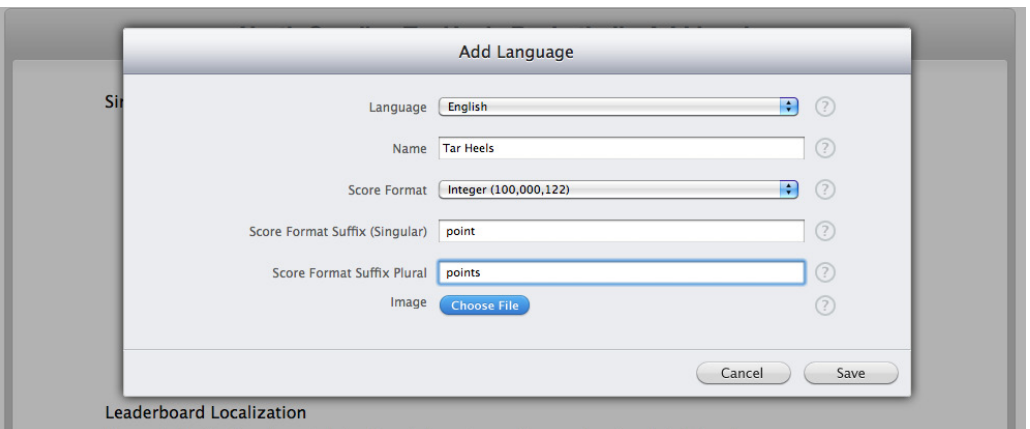

Follow the same steps to add additional language localizations if you'd like. When you're finished, click "Save."

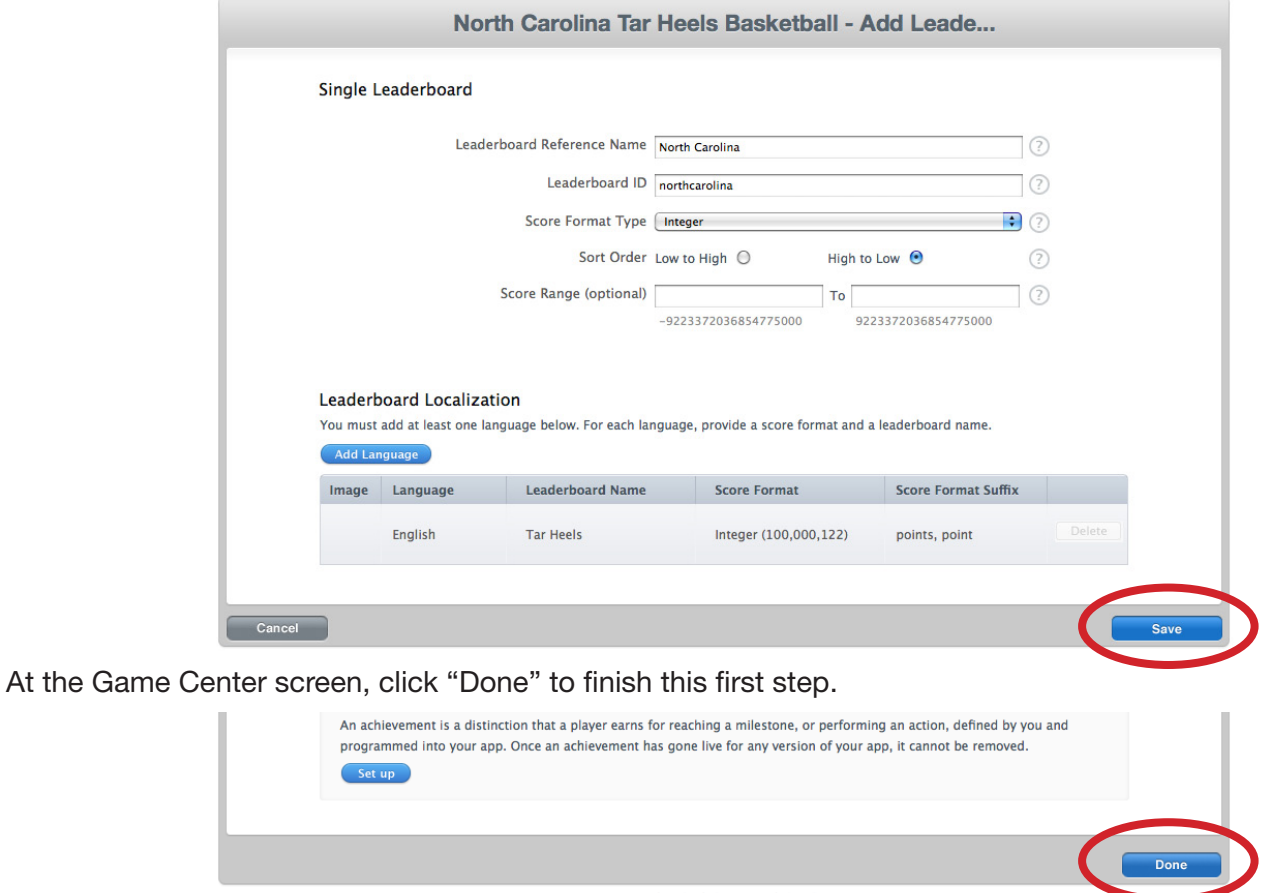

- 2 -

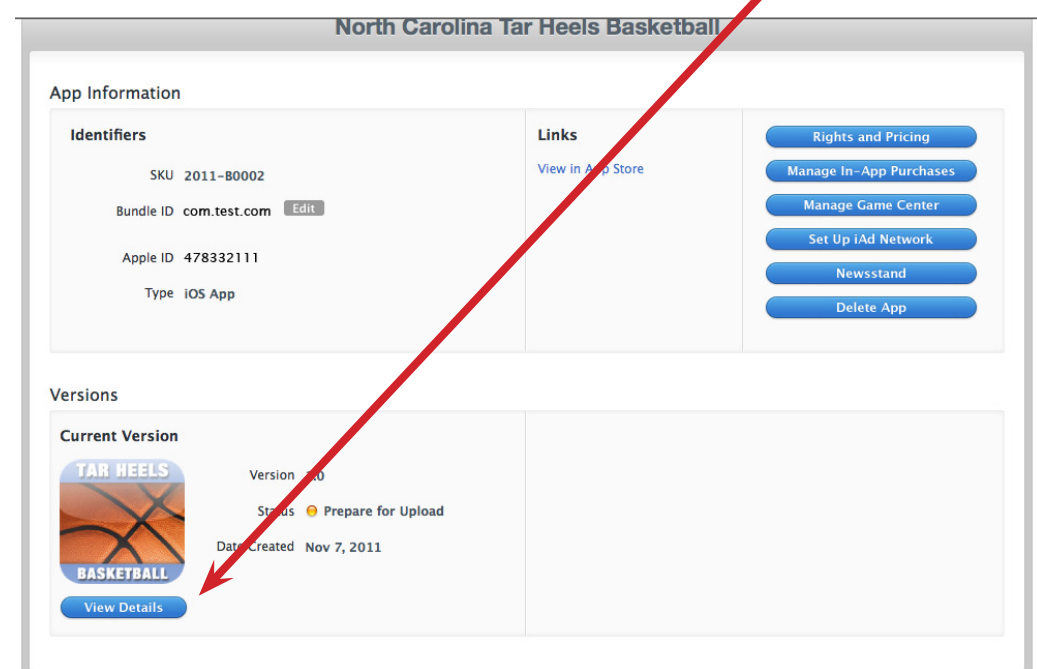

The final step is to enable Game Center in the app. Click the "View Details" button.

Click on the "Enable for This Version" button. Once enabled, it will turn green.

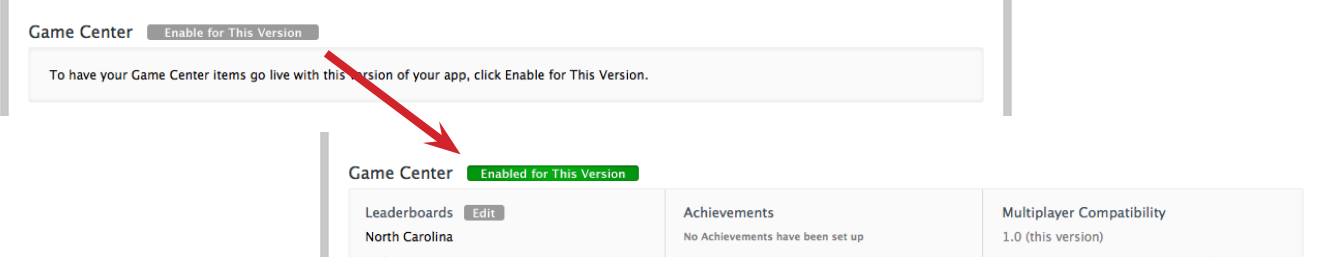

Once done, you can sign out of iTunes Connect.

à.

### 2. Download Apple's sample code.

You'll need to download the GKTapper sample code from Apple.

**http://developer.apple.com/library/ios/#samplecode/GKTapper/Introduction/Intro.html**

Unzip the file. You'll need several of the code files in the next step.

### 3. Open your app in xCode.

Open your app in xCode, then drag the following three files into your project: AppSpecificValues.h, GameCenterManager.h and GameCenterManager.m

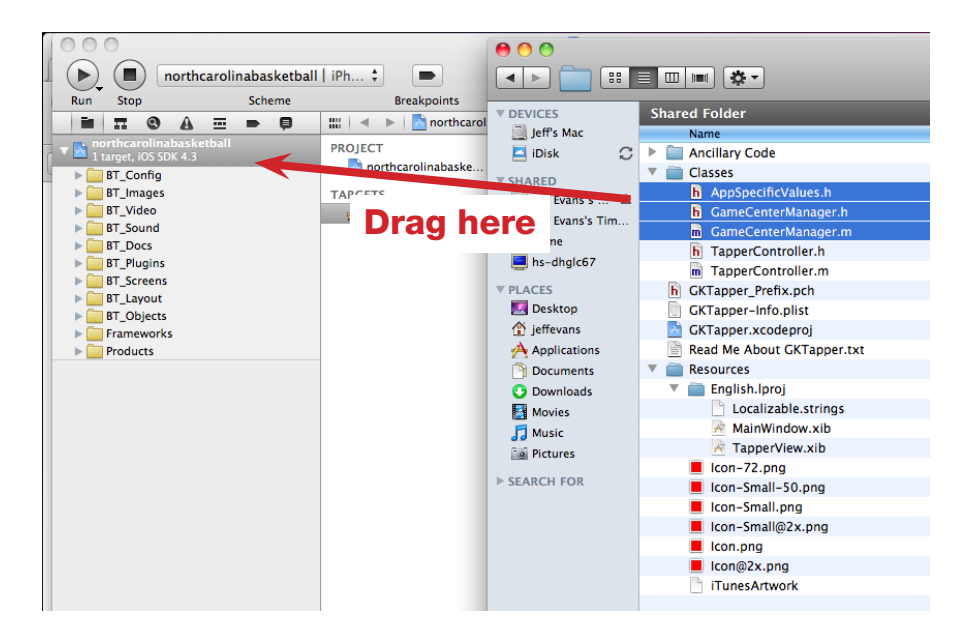

Make sure to check "Copy items into destination group's folder." Then click "Finish."

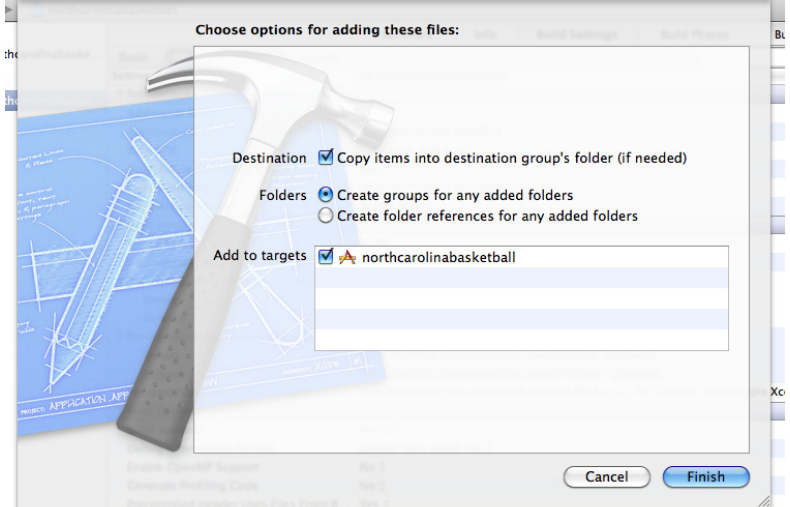

Add the GameKit framework to your project. a) Click your project; b) Click "Build Phases";

*<u>ACCOUNT</u>* 

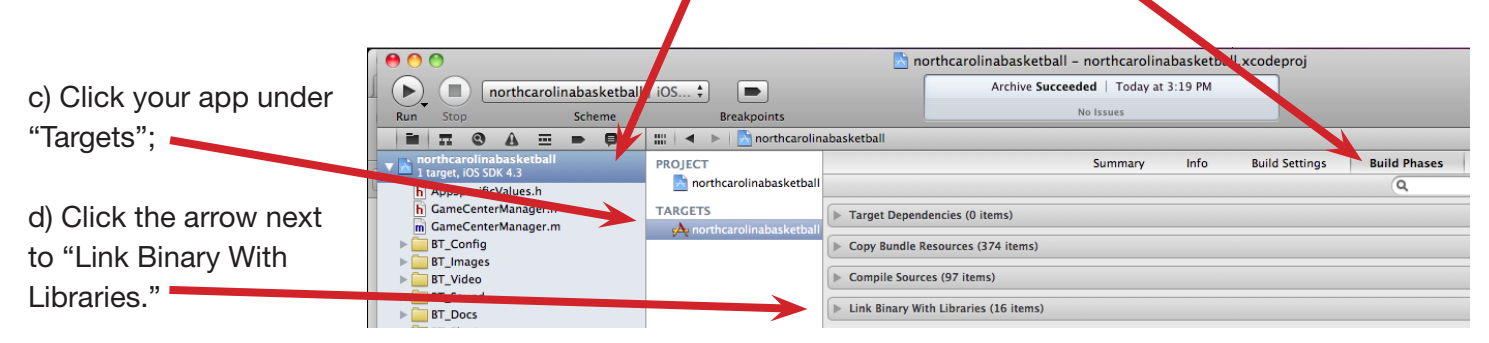

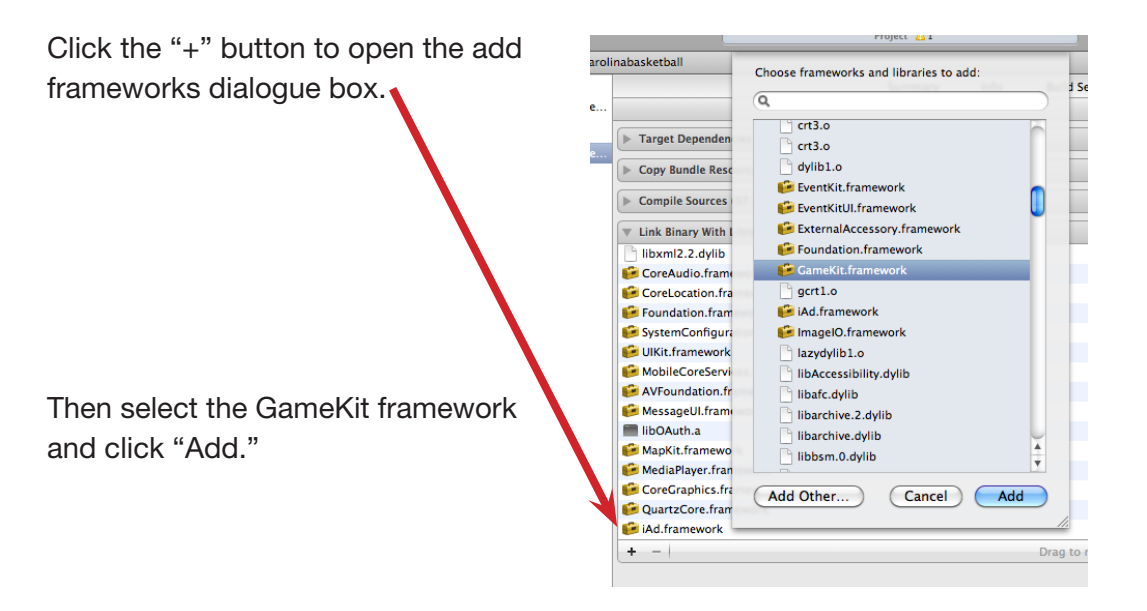

### 4. Select the "BT\_viewController.h" file in the "BT\_Layout" folder.

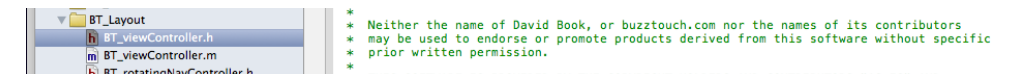

Add the following below the list of "#import" statements:

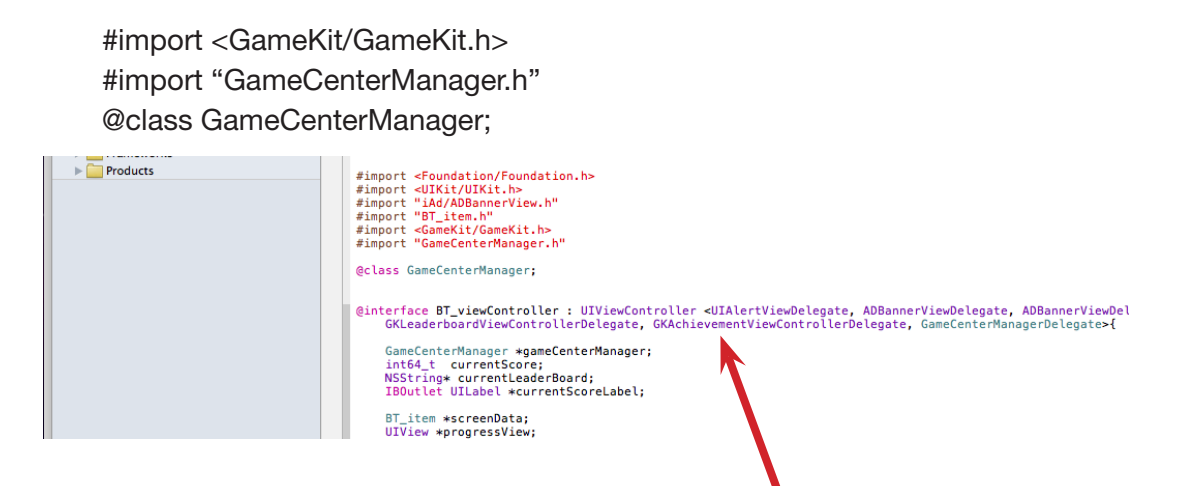

Then add the following to the "@interface" statement so it looks like this.

, ADBannerViewDelegate, UIActionSheetDelegate, GKLeaderboardViewControllerDelegate, GKAchievementViewControllerDelegate, GameCenterManagerDelegate

Add the following code above the "BT\_irem \*screenData;" line.

GameCenterManager \*gameCenterManager; int64\_t currentScore; NSString\* currentLeaderBoard; IBOutlet UILabel \*currentScoreLabel;

Add the following to the file at the bottom of the list of "@property" statements:

@property (nonatomic, retain) GameCenterManager \*gameCenterManager; @property (nonatomic, assign) int64\_t currentScore; @property (nonatomic, retain) NSString\* currentLeaderBoard; @property (nonatomic, retain) UILabel \*currentScoreLabel;

- (IBAction) showLeaderboard;

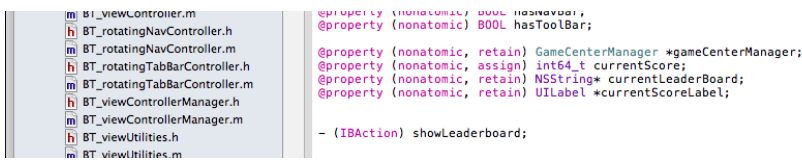

#### 5. Select the "BT\_viewController.m" file and add the following code:

#import "AppSpecificValues.h" #import "GameCenterManager.h"

@synthesize gameCenterManager; @synthesize currentScore; @synthesize currentLeaderBoard; @synthesize currentScoreLabel;

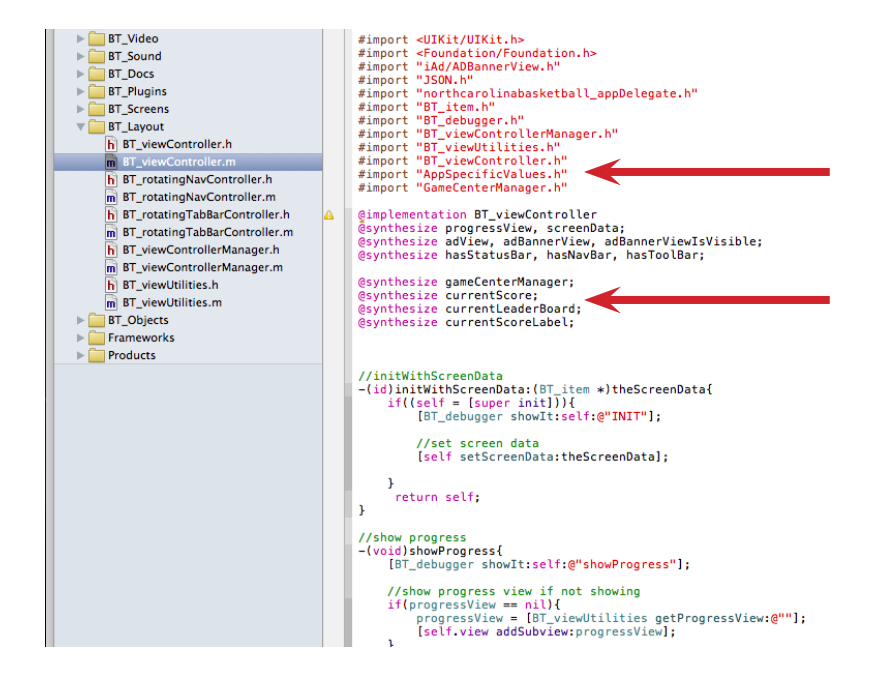

Insert the following code after the "@synthesize" statements:

```
//GameCenter View Did Load
- (void)viewDidLoad {
   [super viewDidLoad];
  self.currentLeaderBoard = kLeaderboardID;
  self.currentScore = 0:
   if ([GameCenterManager isGameCenterAvailable]) {
      self.gameCenterManager = [[[GameCenterManager alloc] init] autorelease];
      [self.gameCenterManager setDelegate:self];
      [self.gameCenterManager authenticateLocalUser];
   } else {
     // The current device does not support Game Center.
   }
}
- (IBAction) showLeaderboard
{
   GKLeaderboardViewController *leaderboardController = [[GKLeaderboardViewController alloc] init];
   if (leaderboardController != NULL)
   {
      leaderboardController.category = self.currentLeaderBoard;
      leaderboardController.timeScope = GKLeaderboardTimeScopeWeek;
      leaderboardController.leaderboardDelegate = self;
      [self presentModalViewController: leaderboardController animated: YES];
   }
}
- (void)leaderboardViewControllerDidFinish:(GKLeaderboardViewController *)viewController
{
   [self dismissModalViewControllerAnimated: YES];
   [viewController release];
}
- (IBAction) showAchievements
{
   GKAchievementViewController *achievements = [[GKAchievementViewController alloc] init];
   if (achievements != NULL)
   {
      achievements.achievementDelegate = self;
      [self presentModalViewController: achievements animated: YES];
   }
}
- (void)achievementViewControllerDidFinish:(GKAchievementViewController *)viewController;
{
   [self dismissModalViewControllerAnimated: YES];
   [viewController release];
}
```
Add this code as well, below the code you just added:

```
//GameCenter View Did Unload
- (void)viewDidUnload
{
   [super viewDidUnload];
   // Release any retained subviews of the main view.
  \frac{1}{2} e.g. self.myOutlet = nil;
  self.gameCenterManager = nil;
  self.currentLeaderBoard = nil;
  self.currentScoreLabel = nil;
}
- (void)dealloc {
   [gameCenterManager release];
   [currentLeaderBoard release];
   [currentScoreLabel release];
   [super dealloc];
}
```
### 6. Select the Localizable.strings file. It's located in the BT\_Config folder.

Add the following under the "//quiz" section:

```
"quizSubmitScore" = "Submit Score";
```
### 7. Select the BT screen quiz.h file in the BT Screens folder.

Add the following code:

-(void)submitScore;

### 8. Select the BT screen quiz.m file.

Find "//delegate method for action sheet clicks" section and add the following:

```
//submit score
if([buttonTitle isEqual:NSLocalizedString(@"quizSubmitScore", @"Submit Score")]){
               [self submitScore];
}BT_screen_menuList.h
                                                   //submit score<br>if([buttonTitle_isEqual:NSLocalizedString(@"quizSubmitScore", @"Submit Score")]){<br>}     [self_submitScore];|
        m<br>m BT_screen_menuList.m<br>h BT_screen_menuSearch.h
                                                   ÿ
        BT_screen_menuSearch.m
                                                   //show_scoreboard<br>if([buttonTitle_isEqual:NSLocalizedString(@"quizShowScoreboard", @"Show_Scoreboard")]){<br>[self_showScoreboard]
         BT screen menuButtons.h
        m BT_screen_menuButtons.m
```
- 8 -

Delete the section between //show scoreboard and //show quiz reward screen

| h BT screen images.h             |                                                                                                    |
|----------------------------------|----------------------------------------------------------------------------------------------------|
| m BT screen images.m             |                                                                                                    |
| h BT_screen_imageUpload.h        | //show scoreboard<br>-(void)showScoreboard{                                                                                                    |
| m BT screen imageUpload.m        | [BT debugger showIt:self:@"showScoreboard"];                                                                                                    |
| h BT_screen_imageCaption.h       |                                                                                                    |
| m BT screen imageCaption.m       | //must have scoreboard URL                                                                                                    |
| h BT screen imageEmail.h         | if([[BT strings getJsonPropertyValue:self.screenData.jsonVars:@"scoreboardURL":@""] length] > 3){                                                                                                    |
| m BT screen imageEmail.m         | //ask for userDisplayName, move the alert view 'up' bit so it's not covered by the keyboard on smal                                                                                                    |
| h BT screen map.h                | northcarolinabasketball appDelegate *appDelegate = (northcarolinabasketball appDelegate *)[[UIAppli<br>if(![appDelegate.rootApp.rootDevice isIPad]){<br>$CGAffineTransform$ myTransform = $CGAffineTransform$ and $0.0$ , $0.0$ , $30.0$ );<br>[userDisplayNameAlert setTransform:myTransform];<br>[userDisplayNameAlert show];<br>lelse{<br>[BT debugger showIt self: [NSString stringWithFormat:@"This quiz does not have a scoreboard URL setu |
| m BT_screen_map.m                |                                                                                                    |
| h BT screen quiz.h               |                                                                                                    |
| m BT_screen_quiz.m               |                                                                                                    |
| h BT screen rssReader.h          |                                                                                                    |
| m BT screen rssReader.m          |                                                                                                    |
| <b>h</b> BT screen menuList.h    |                                                                                                    |
| m BT screen menuList.m           |                                                                                                    |
| <b>h</b> BT screen menuSearch.h  |                                                                                                    |
| m BT screen menuSearch.m         | //show quiz reward screen                                                                                                    |
| <b>b</b> BT screen menuButtons.h | -(void)showQuizRewardScreen{                                                                                                    |

Above "//show quiz reward screen" Add:

```
//submit score
-(void)submitScore{
if(totalPoints > 0)
   {
     [self.gameCenterManager reportScore: totalPoints forCategory: self.currentLeaderBoard];
   }
       GKLeaderboardViewController *leaderboardController = [[GKLeaderboardViewController 
alloc] init];
       if (leaderboardController != NULL) 
       {
               leaderboardController.category = self.currentLeaderBoard;
               leaderboardController.timeScope = GKLeaderboardTimeScopeWeek;
               leaderboardController.leaderboardDelegate = self; 
               [self presentModalViewController: leaderboardController animated: YES];
       }
}
//show scoreboard
-(void)showScoreboard{
       GKLeaderboardViewController *leaderboardController = [[GKLeaderboardViewController 
alloc] init];
       if (leaderboardController != NULL) 
       {
               leaderboardController.category = self.currentLeaderBoard;
               leaderboardController.timeScope = GKLeaderboardTimeScopeWeek;
               leaderboardController.leaderboardDelegate = self; 
               [self presentModalViewController: leaderboardController animated: YES];
       }
}
```
Above "//scoreboard button shows if we have it 'on' and if a scoreboardURL is provided," add:

//Submit Score Button

[finishedButtons addObject:NSLocalizedString(@"quizSubmitScore", @"Submit Score")];

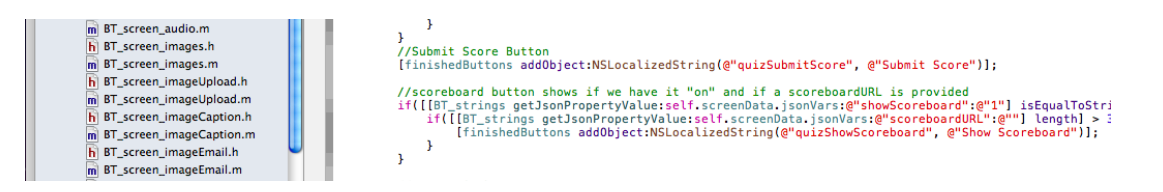

## 9. Select AppSpecicficValues.h file.

Delete the following:

#define kHardLeaderboardID @"com.appledts.HardTapList" #define kAwesomeLeaderboardID @"com.appledts.AwesomeTapList"

//Achievement IDs #define kAchievementGotOneTap @"com.appletest.one\_tap" #define kAchievementHidden20Taps @"com.appledts.twenty\_taps" #define kAchievementBigOneHundred @"com.appledts.one\_hundred\_taps"

Change the following:

#define kEasyLeaderboardID @"com.appledts.EasyTapList"

to:

#define kLeaderboardID @"com.appledts.EasyTapList"

Finally, replace "com.appledts.EasyTapList" with your id you created in step one in iTunes Connect.

#### 10. Run your app and test it out.

If you've done it right, you'll get one of two screens when your app launches:

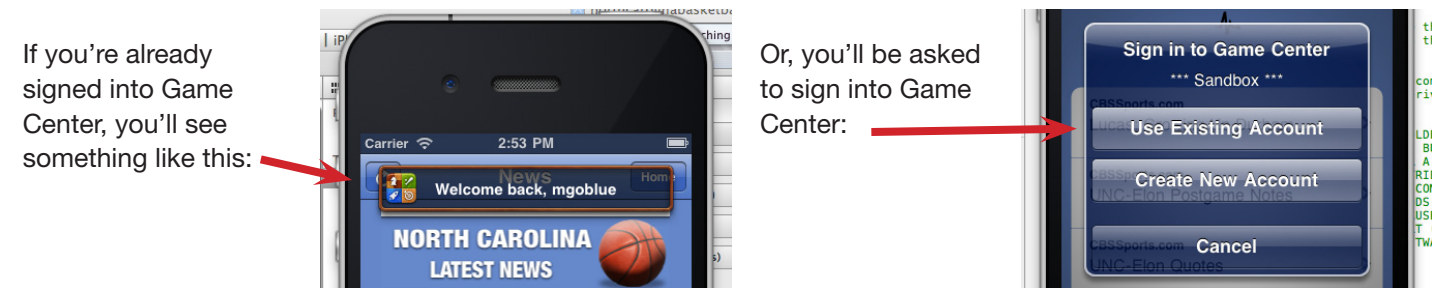

#### Additional Screenshots:

This is what the popup screen should look like at the conclusion of a quiz:

When a user submits their score or presses Show Scoreboard, this is what they will see:

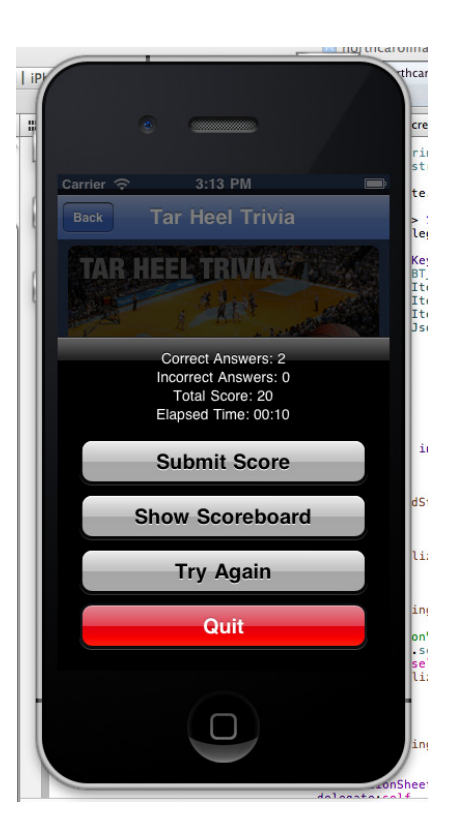

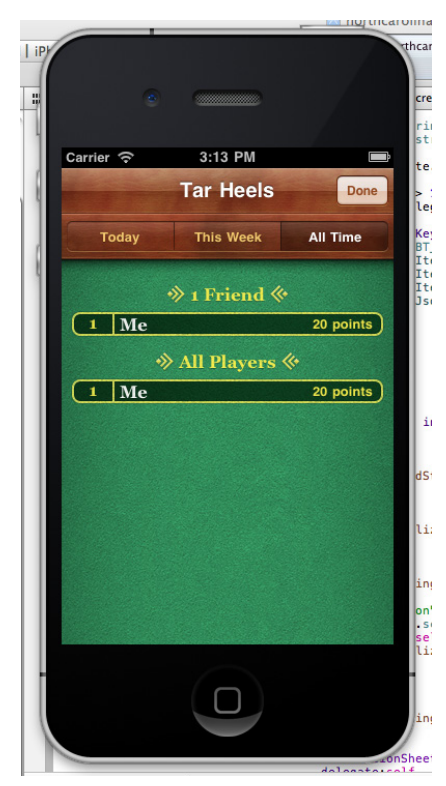